# **Linux Authentication to UTEP Domain Running RHEL/COS 7.X**

### **NOTE:**

Make sure you have the Admin tools install on your Windows Desktop in order to manage your OU. For Windows 10 click [here.](https://www.microsoft.com/en-us/download/details.aspx?id=45520)

Before you join a Linux Server to the UTEP domain, make sure that the Linux OU exists already in RADC OU or your corresponding OU. All physical or virtual servers managed in the RADC must be under the this OU, see figure below.

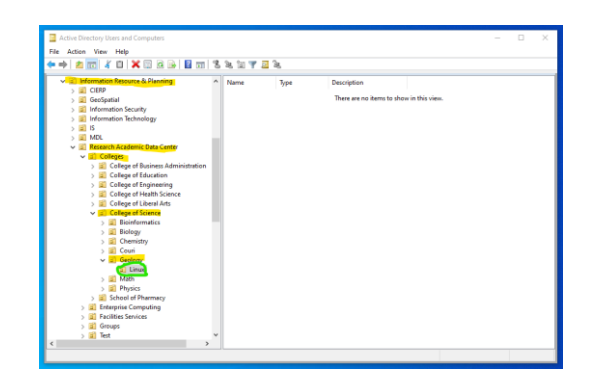

*Figure 1 Existence of Linux OU on Department*

- 1) SSH with an account that has access to login to the Linux machine. You must have sudo access or have the root password to complete the setup.
- 2) If the machine was not pre-configured by RADC staff you must install the packages and meet some requirements first.
	- a. Install packages to bind to UTEP.EDU, use *sudo* or *su –* to install.
		- i. # yum install realmd sssd oddjob oddjob-mkhomedir adcli sambacommon samba-common-tools ntpdate ntpd
	- b. In order for realm to work properly you must sync the clock to UTEP.EDU. Backup your /etc/ntp.conf
		- i. # cp /etc/ntp.conf /etc/ntp.conf\_*YYYYMMDD*
		- ii. # mount lus:/lus/repos /mnt
		- iii. # cp /mnt/ntp7.conf /etc/ntp.conf
		- iv. # systemctl enable ntpd
		- v. # systemctl restart ntpd
		- vi. # ntpq -p

| [root@recom<br>remote | ∎sssd]# ntpq −p<br>refid                                                                                                    |  |  | st twhen poll reach delay offset jitter |  |
|-----------------------|----------------------------------------------------------------------------------------------------|--|--|-----------------------------------------|--|
|                       | l.utep 198.50.238.156  3 u 385 512 377   0.266 -10.533   0.746<br>utep 69.89.207.199 3 u 307 512 377 0.256 -9.616 1.103<br>utep $108.61.73.244$ 3 u 293 512 377 0.287 -6.937 5.532 |  |  |                                         |  |

*Figure 2 Connection to UTEP time server.*

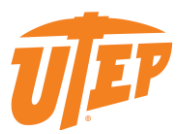

- 3) If the Linux machine was configured by RADC staff all the packages are pre-install and preconfigured.
	- a. Join to the UTEP domain (automatic process script based): i. If running CentOS 7.x or higher use the script to join.

If your LINUX OU exists, but when you run the script *realm-setup.sh* and your department is not listed! Run the manual setup and request to [radcadmin@utep.edu](mailto:radcadmin@utep.edu) to add your department.

- ii. Check the /etc/sssd/sssd.conf\_UTEP exists first.
	- 1. # cp /mnt/sssd7.conf\_v2 /etc/sssd/sssd.conf\_UTEP
- iii. # ./mnt/realm-setup.sh
	- 1. Choose the department that this machine belongs to. If you do not see your department or research group, press "*ctrl + c*" and exit the script. Either run the manual process or request to [radcadmin@utep.edu](mailto:radcadmin@utep.edu) to update the script.
	- 2. You will be prompted to use your UTEP credentials to join UTEP.EDU. If successful, the script will exit gracefully.
	- 3. # umount /mnt
	- 4. Skip to step 4
- b. Join to the UTEP domain (manual process):
	- i. Check the /etc/sssd/sssd.conf UTEP exists first.
		- 1. # cp /mnt/sssd7.conf\_v2 /etc/sssd/sssd.conf\_UTEP
	- ii. Replace the username with an actual UTEP account.
		- 1. # realm join --user=*username*@utep.edu utep.edu
	- iii. If successful, the command will exit gracefully.
	- iv. # umount /mnt
	- v. You must connect to a system where you have the Admin tools installed to manage UTEP.EDU, and create the Linux OU based on the type of equipment joined.
		- 1. Open the AD Users and Computers, search for your computer and make sure that your server is locate on the following OU:

#### **Servers only:**

 Utep.edu\Information Resource & Planning\Research Academic Data Center\Colleges\*Your-College*\*Your-Department*\Linux.

**Workstations only:**

- Utep.edu\Academic Affairs\Colleges\*Your-College*\*Your-Department*\Linux.
- 4) Replace the generic sssd.conf configuration with UTEP based sssd.conf. The UTEP template include access to the system(s) by RADC Staff only and must base for all sssd customizations. a. RADC Staff access only:
	- i. # cd /etc/sssd
		- ii. # cp sssd.conf\_UTEP sssd.conf
		- iii. # systemctl restart sssd

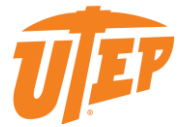

### iv. # systemctl status sssd

| [root0   sssd]# systemctl status sssd<br>sssd.service - System Security Services Daemon                                                                             |
|----------------------------------------------------------------------------------------------------|
| Loaded: loaded (/usr/lib/sustemd/sustem/sssd.service; enabled; vendor preset: disabled)<br>Active: active (running) since Wed 2019-10-30 11:50:38 MDT; 1min 51s ago |
| Main PID: $76465$ (sssd)<br>Tasks: 4                                                                                                    |
| CGroup: /system.slice/sssd.service<br>-76465 /usr/sbin/sssd -i --logger=files                                                                                       |
| -76469 /usr/libexec/sssd/sssd_be --domain utep.edu --uid 0 --gid 0 --logger=files<br>-76471 /usr/libexec/sssd/sssd_nss --uid 0 --gid 0 --logger=files               |
| -76472 /usr/libexec/sssd/sssd_pam --uid 0 --gid 0 --logger=files<br>with the utersed using the starting System Security Services Daemon                             |
| $0ct$ 30 11:50:38<br>.utep.edu sssd[76465]: Starting up<br>$0$ ct 30 11:50:38                                                                                       |
| $0$ ct 30 11:50:38<br>with the state of the Lutep.edullI764691: Starting up<br>$G$ 00 $\bullet$<br>.utep.edu sssdInss][76471]: Starting up<br>$0ct$ 30 11:50:38     |
| Oct 30 11:50:38 www.tep.edu sssd[pam][76472]: Starting up<br>.utep.edu sssd_be[76469]: GSSAPI client step 1<br> 0ct 30 11:50:38                                     |
| utep.edu sssd_be[76469]: GSSAPI client step 1<br>$0ct$ 30 11:50:38<br>Lutep.edu sssd_be[76469]: GSSAPI client step 1<br> 0ct 30 11:50:38                            |
| utep.edu sssd_be[76469]: GSSAPI client step 2<br>$0ct$ 30 $11:50:38$<br>.utep.edu systemd[1]: Started System Security Services Daemon.<br>$ 0$ ct 30 11:50:38 1     |

*Figure 3 Successful integration to UTEP domain.*

- <span id="page-2-0"></span>b. Customizing the sssd.conf for your Department.
	- i. The configuration has been documented, please retain the RADC groups and append the corresponding UTEP security groups that you plan to use to restrict access to the server/workstation. This configuration is located at the end of the file.

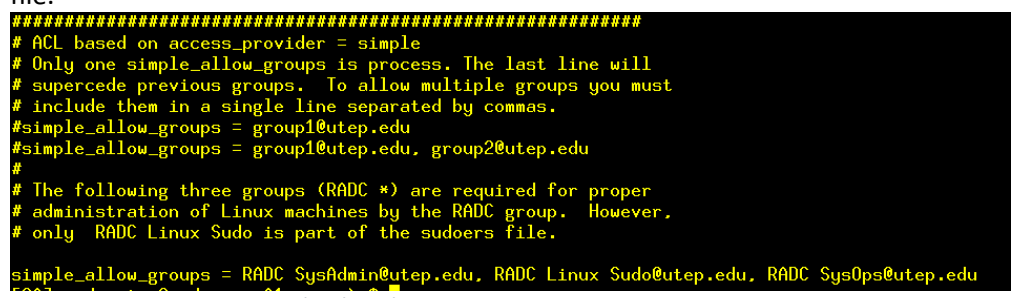

*Figure 4 /etc/sssd/sssd.conf*

- ii. Once you finished customizing the sssd.conf, make a backup of configuration.
	- 1. # cp sssd.conf sssd.conf\_*YourDEPT*
	- 2. # systemctl restart sssd
	- 3. # systemctl status sssd

#### Note:

The only difference between the files sssd.conf\_*YourDEPT* & sssd.conf\_UTEP should be the security groups.

- 5) Check that the service is working and that is binding to UTEP.EDU
	- a. # systemctl status sssd
	- b. Refer to Figure 3 Successful [integration to UTEP domain.](#page-2-0)
- 6) Test with an account that has never logged in
	- a. # realm list –all (You should see your security groups)
	- b. # id username (It should pull information from AD)
- 7) Setup sudo file to use UTEP.EDU groups

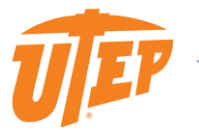

- a. Make a copy of the EXAMPLE file located in /etc/sudoers.d/. If there is now at the end of this document, there is template that you can copy.
	- i. # cp –p /etc/sudoers.d/EXAMPLE /etc/sudoers.d/*YourDEPT*
	- ii. # visudo –f /etc/sudoers.d/*YourDEPT*
	- iii. Add to your sudo file the @utep.edu groups that will have access. See the figure below for examples, especially when dealing with spaces in the name

```
group.<br>The COMMANDS section may have other options added to it.
##
## Allow root to run any commands anywhere
root ALL=(ALL) ALL
radcadmin ALL=(ALL)
                           ALL
## Allow any member from the RADC Linux Administrator@utep.edu to run all commands
%RADC\ Linux\ Sudo@utep.edu ALL=(ALL)
                                                     ALL
## Allows members of the 'sys' group to run networking, software,<br>## service management apps and more.
# %sys ALL = NETWORKING, SOFTWARE, SERVICES, STORAGE, DELEGATING, PROCESSES, LOCATE, DRIVERS
## Allows people in group wheel to run all commands
          \overline{ALL} = (ALL)%wheel
                        ALL
## Same thing without a password<br># %wheel ALL=(ALL)   NOPASSWD: ALL
radcadmin ALL=(ALL)
                         NOPASSWD: EMERGENCY
radcadmin ALL=(ALL)
                         NOPASSWD: CONFIGURE_REMOTE
```
*Figure 5 Adding special access to the organization sudo file.*

- iv. All Domain groups must end with @utep.edu
- v. Local groups still work in the same away.
- vi. Exit the edit mode
	- 1. [ESC]:wq (If there are not errors in the syntax, it exit editing mode)
- vii. To test your sudo access, you must log off or open a new SSH connections then performed the following command:
	- 1. # sudo su (if given administrator access).

8) All done

## **Sudo Template Example:**

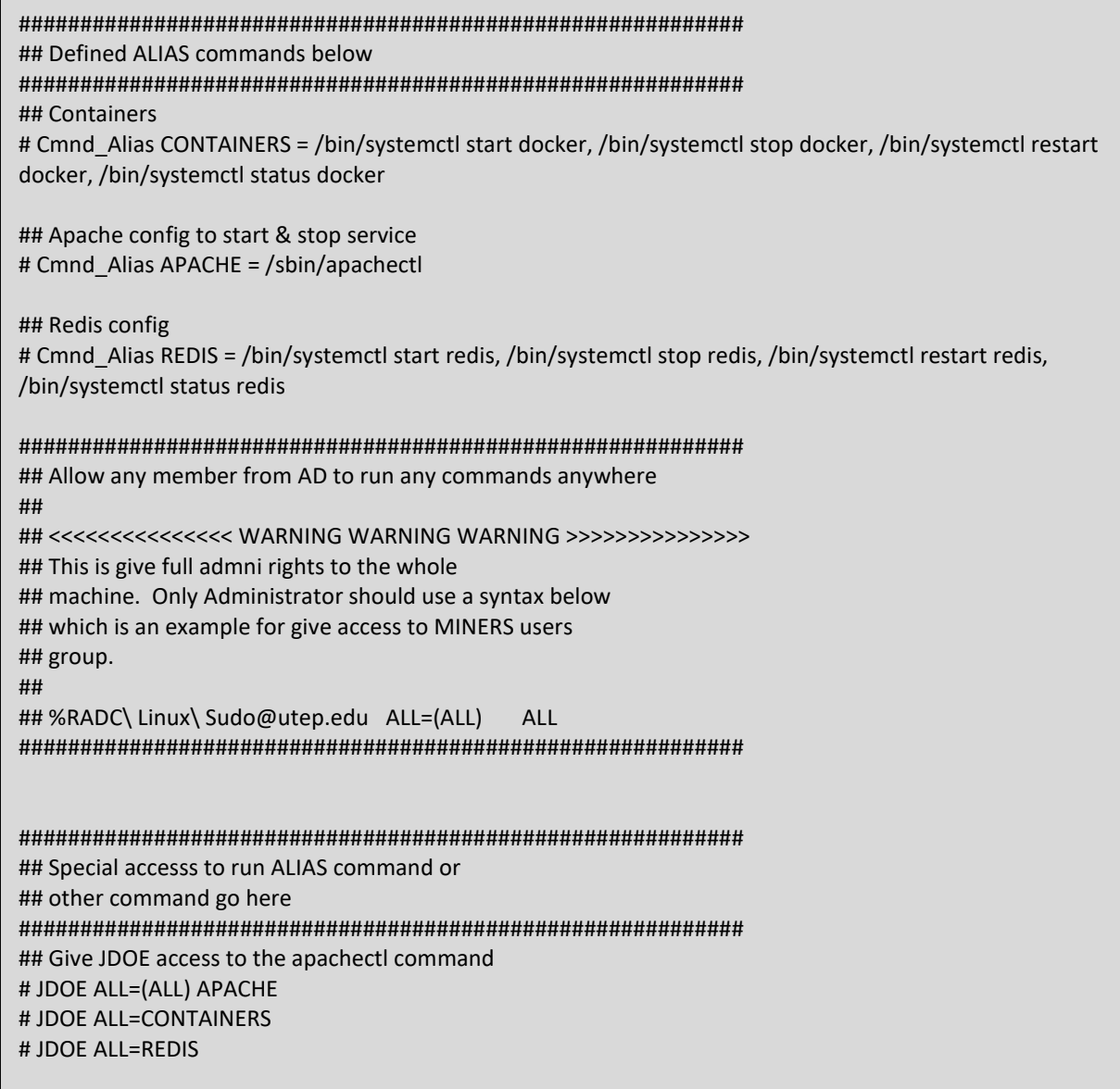

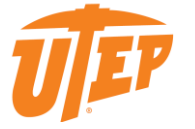